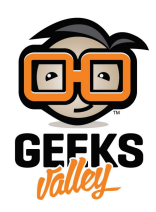

[الروبوت المضء](https://geeksvalley.com/en/tutorial/light-emitting-robot/)

مقدمة:

سنقوم في هذا المشروع ببناء روبوت يشع الضوء لزاوية مقدارها 90 درجة.

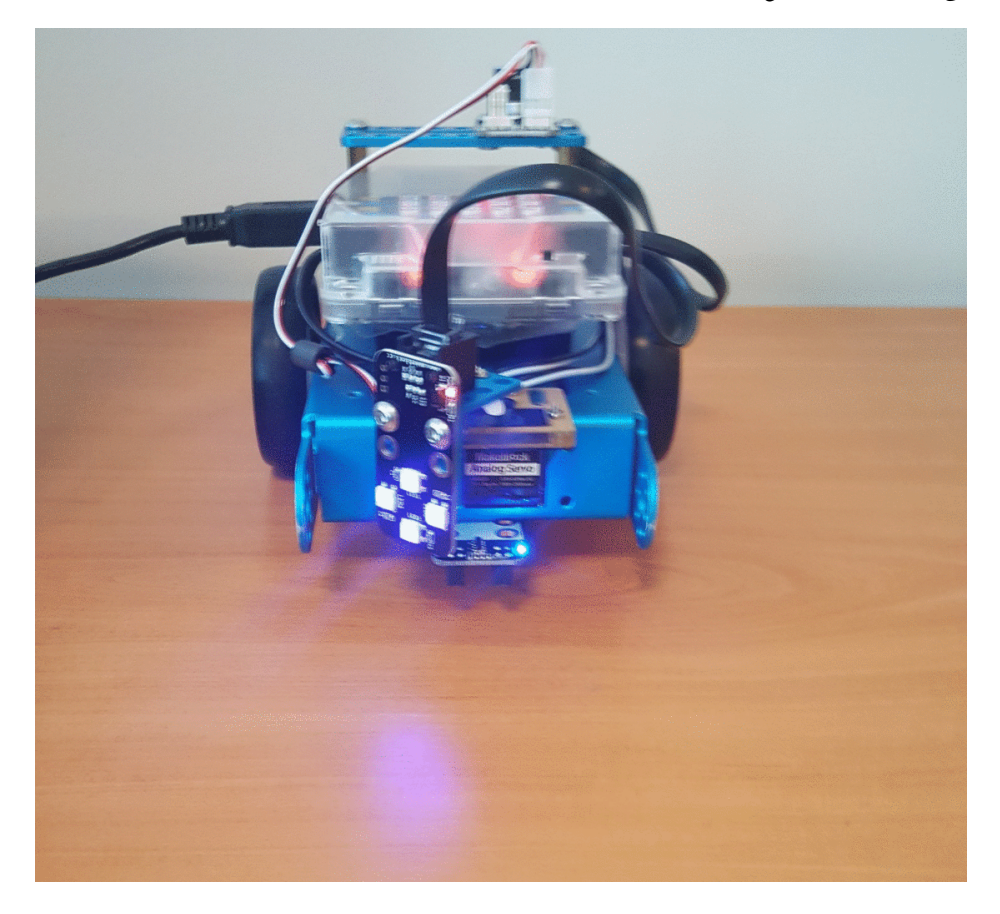

الأدوات:

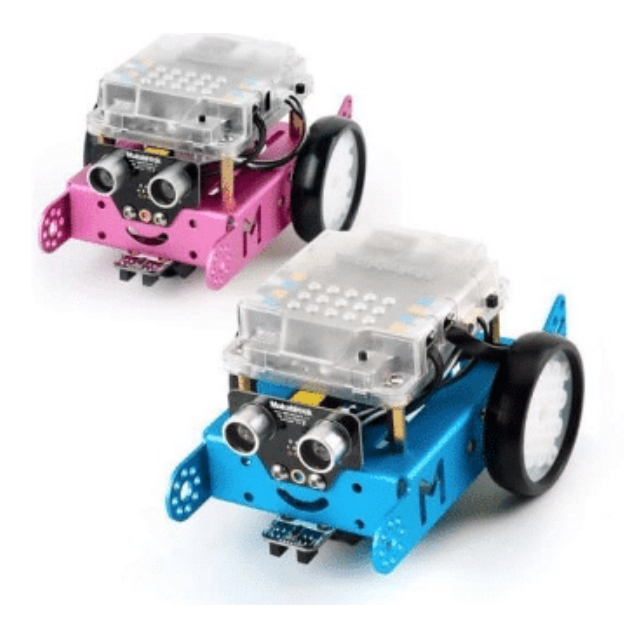

 $Mbot$  V1.1

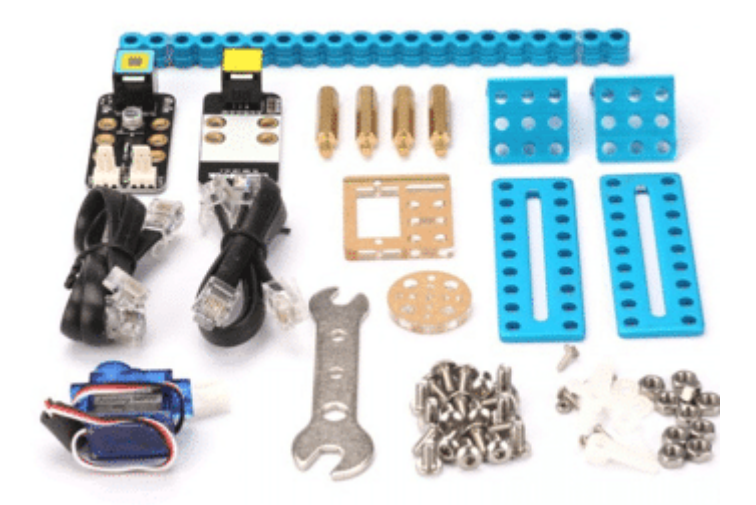

mBot Servo Pack

طريقة التركيب :

أولا : قم بإعادة تركيب mBot .

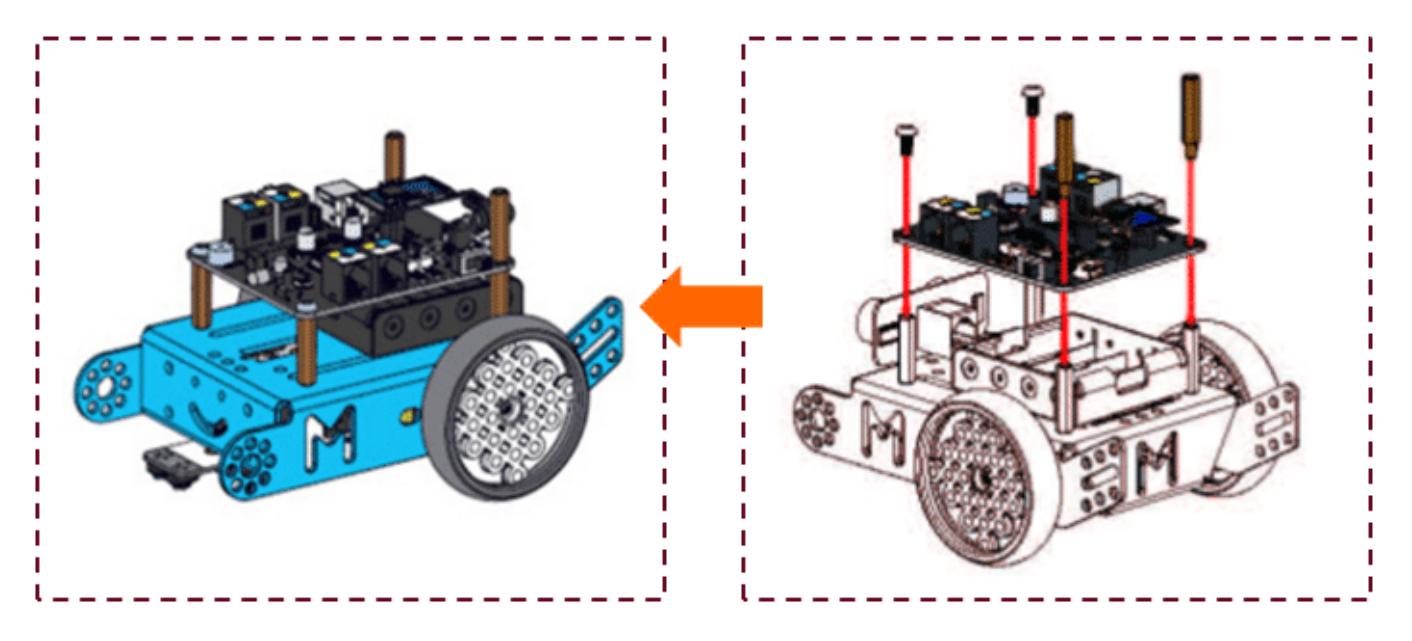

أولا، يجب ضبط محرك السيرفو بإستخدام البرمجة إلا زاوية 90 درجة. وبعد ذلك، نقوم بتثبيت محرك الـ Servo :

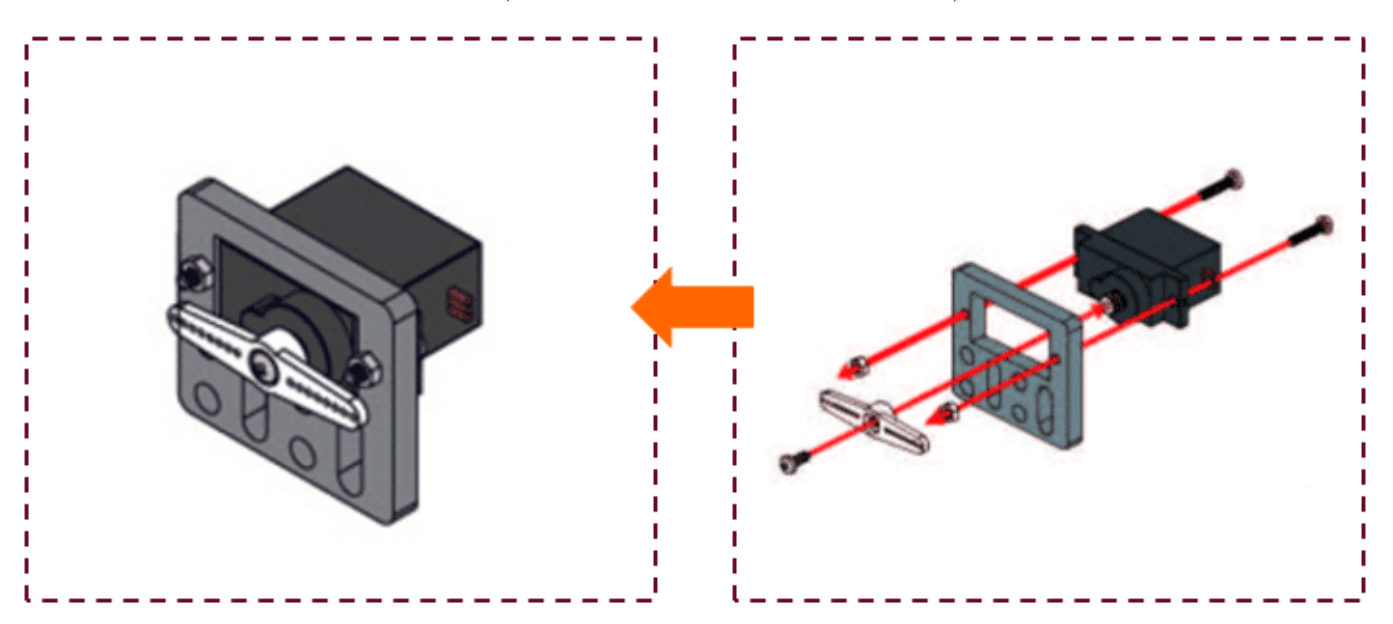

ثم نقوم بتثبيت قطعة الـ LED RGB عل محرك السيرفو بإستخدام قطعة الـ Bracket :

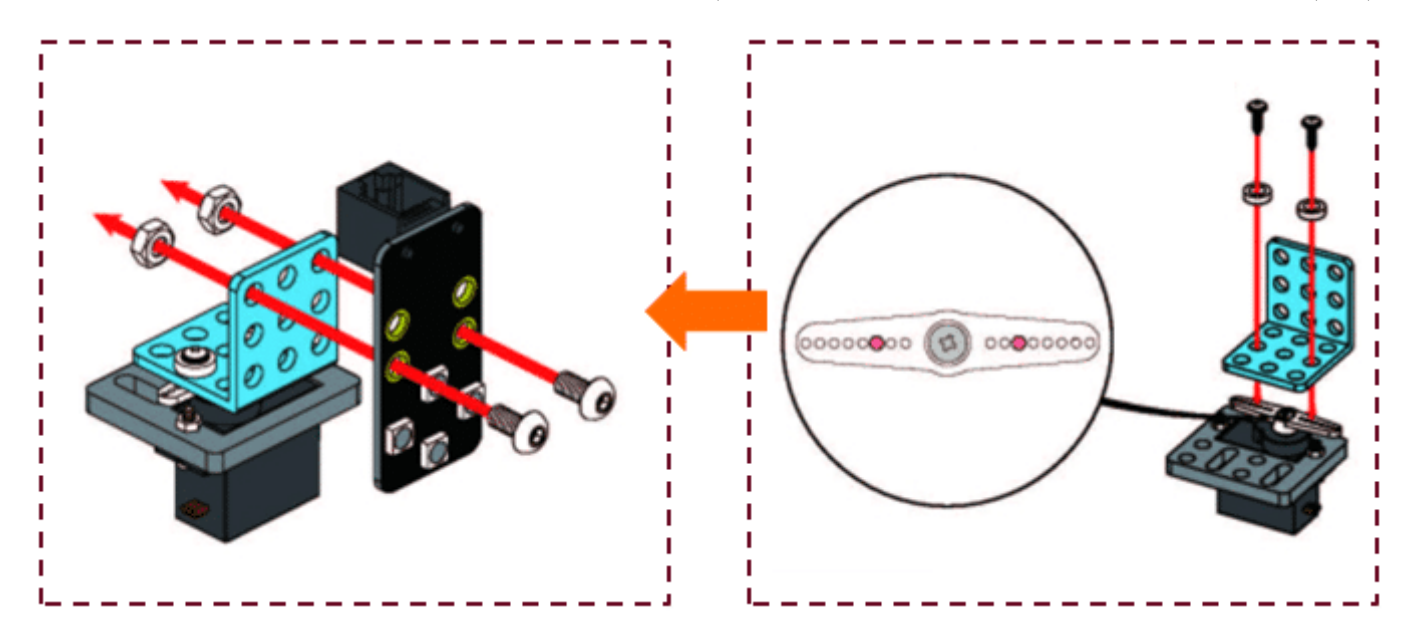

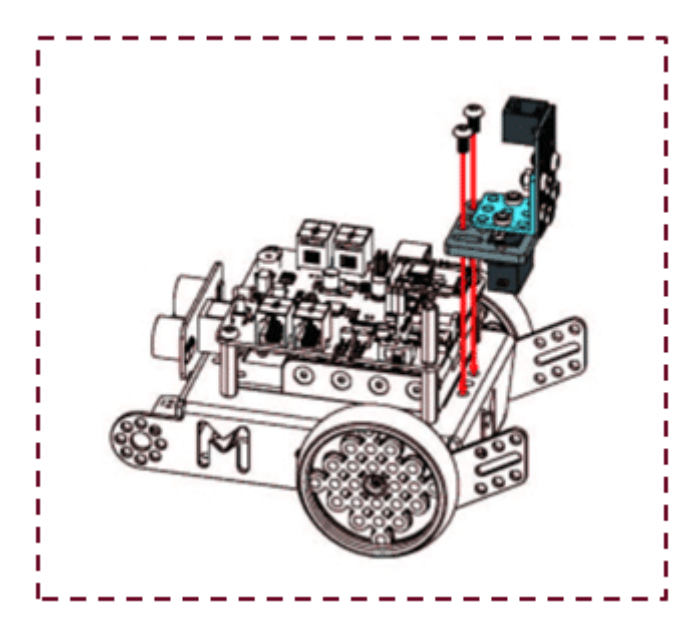

وأخيرا نقوم بتثبيت قمعة الـ Adapter 25RJ بإستخدام قطعة 1l Plate :

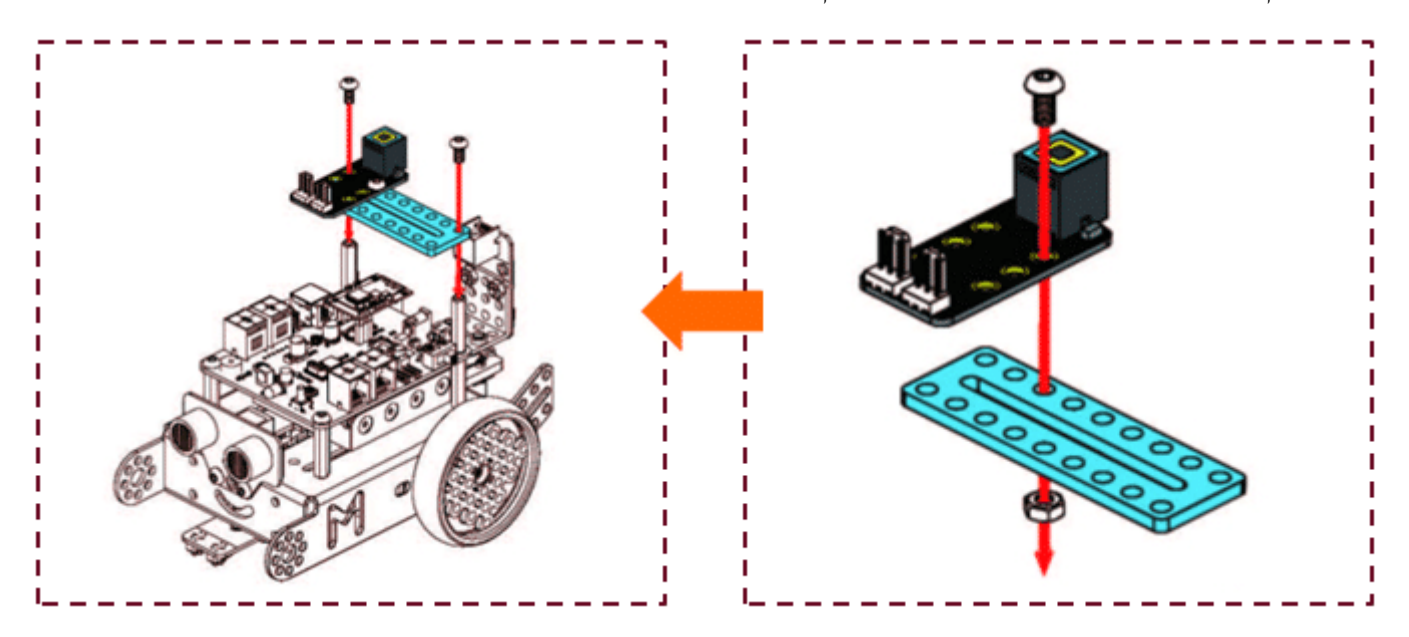

الآن قمت بالإنتهاء من بناء الروبوت المضىء، يمكنك التحكم به بإستخدامالتعليمات البرمجية

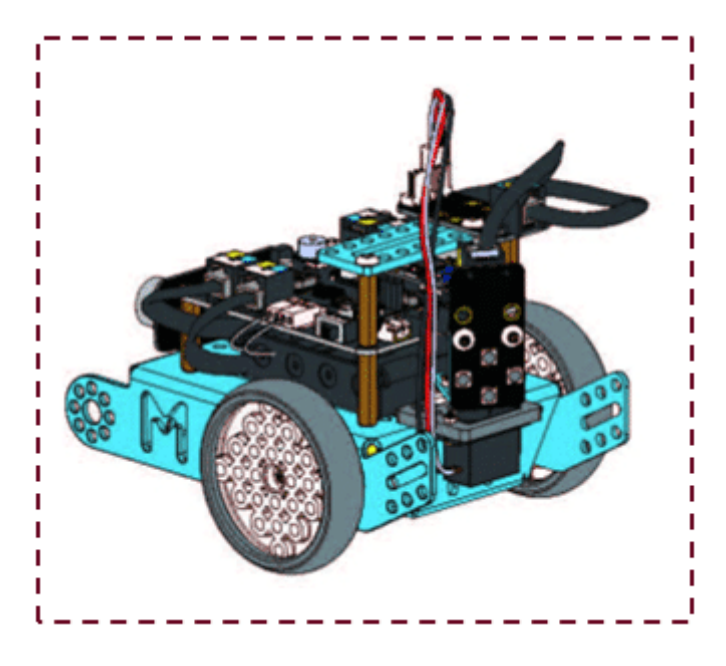

## التوصيل بلوحة التحم :

نقوم بتوصيل Slot 1 بـ 1 Slot في 25 لم Adapter RJ ونوصله بمدخل رقم 1 . بعدها نوصل RGB LED بمدخل رقم 2.

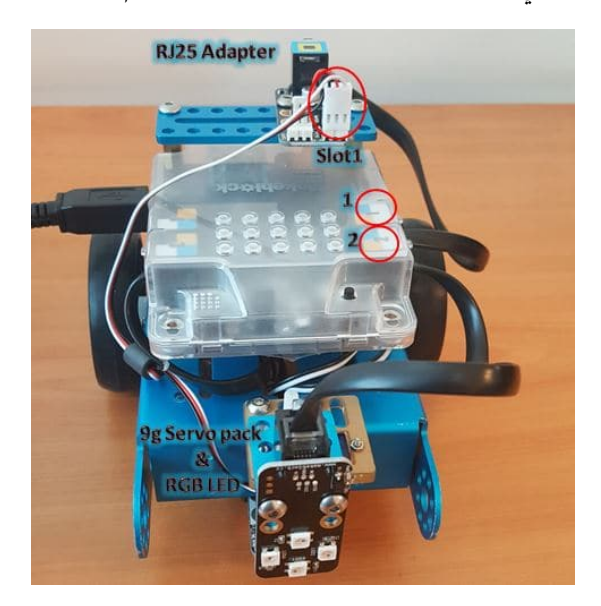

## طريقة البرمجة:

لمعرفة المزيد عن كيفية التعامل مع الأوامر البرمجية يرجى مراجعة درس [جولة حول الأوامر البرمجية](https://geeksvalley.com/tutorial/mblock-programming-blocks/)

سنبدأ الأوامر البرمجية باستخدام الأمر التالي لبدء عمل الروبوت بشكل تلقائي

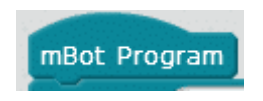

ثم نقوم بتحديد القيم البدائية لكلا من Servo Motor & RGB LED

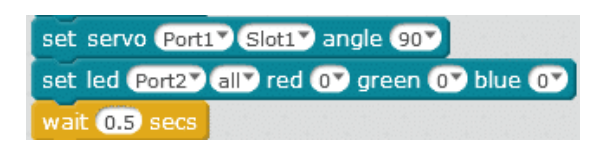

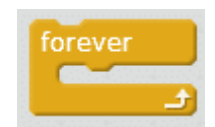

ونكتب بداخلها أوامر برمجية بإضاءة اللون الأزرق عندما يدور المحرك بزاوية 90 درجة ثم يضيئ إلى اللون الأحمر عندما يدور المحرك بزاوية 180 درجة حيث أن الزاوية اللية للدوران تساوي 90 درجة.

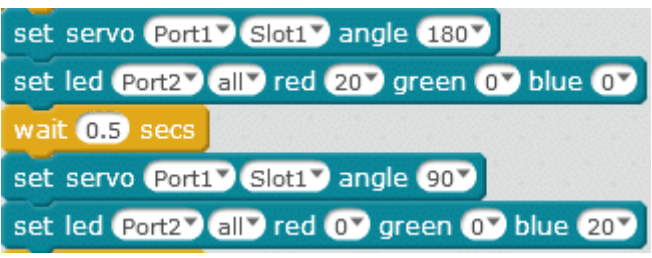

ملاحظة يجب تكرار الأمر ليكمل دورة كاملة داخل دالة التكرار.

الشكل النهائي للأوامر البرمجية:

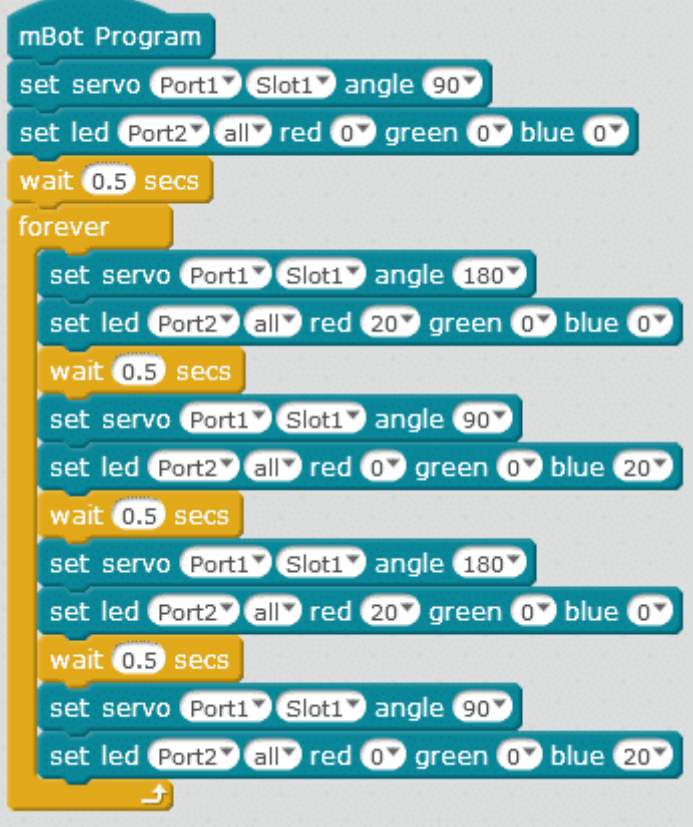